# **MAICoS Documentation**

*Release 0.5.1*

**see the file AUTHORS for the full list of names**

**Sep 23, 2022**

# **MAICOS**

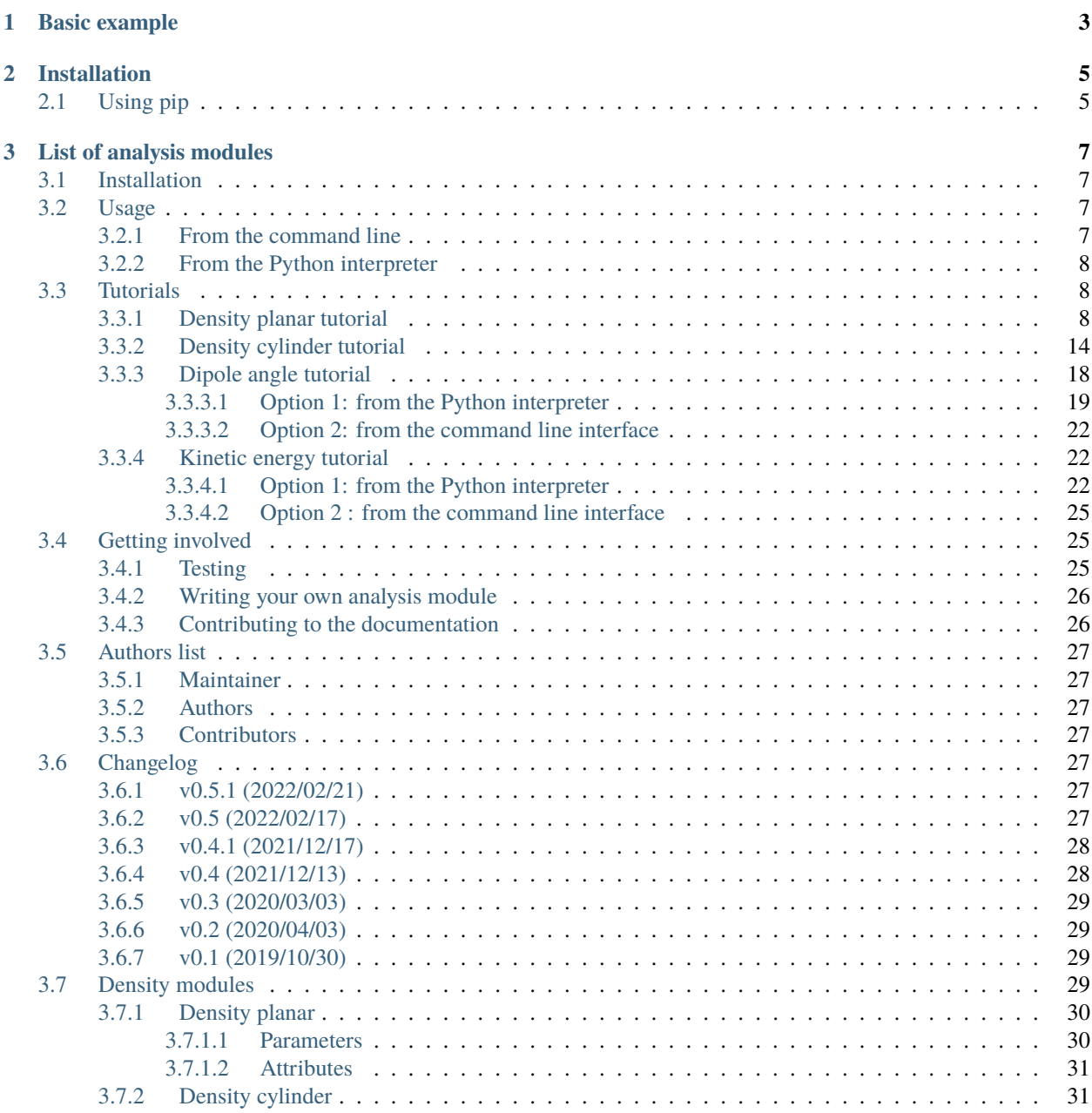

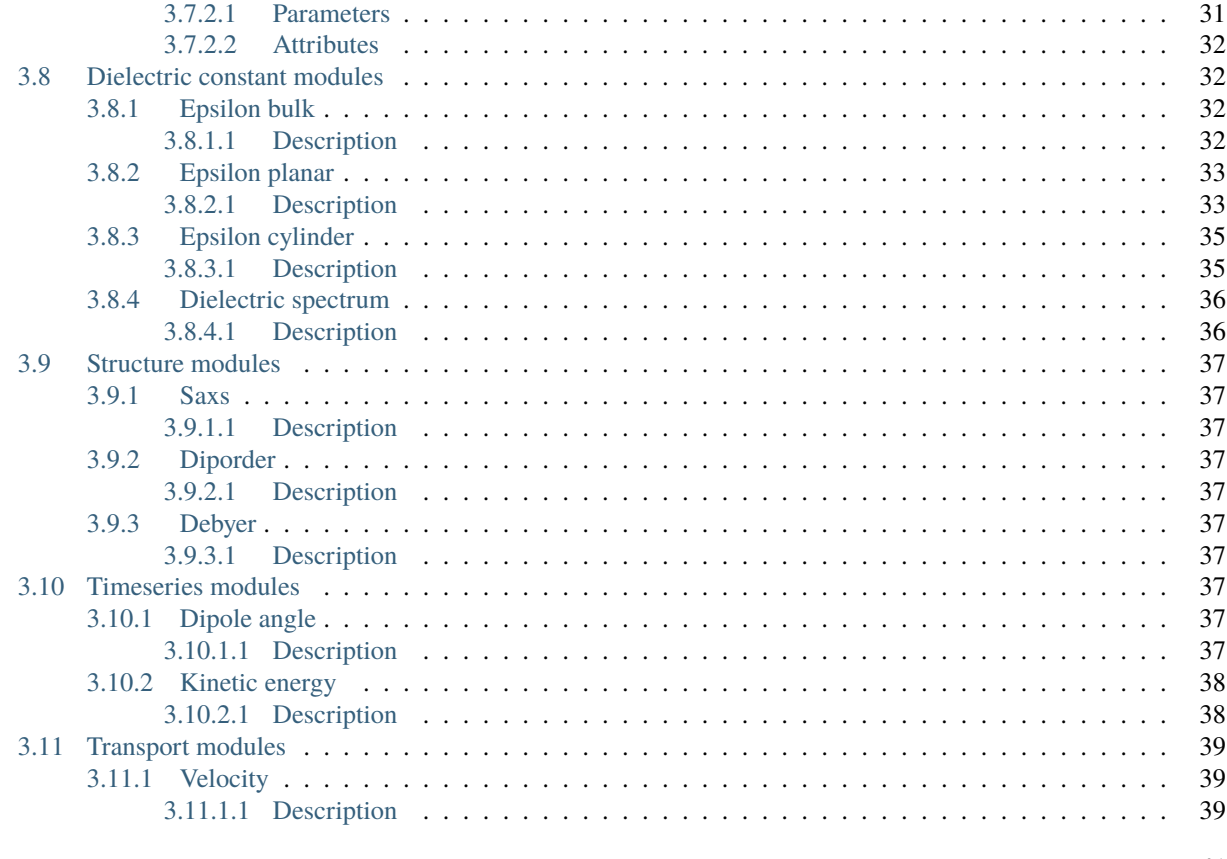

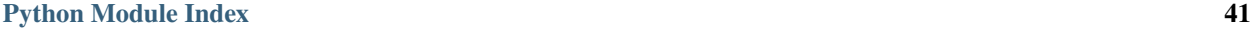

**[Index](#page-46-0) 43**

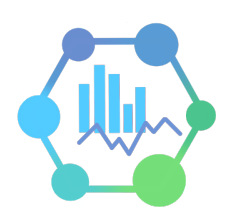

**MAICoS** is the acronym for Molecular Analysis for Interfacial and Confined Systems. It is an object-oriented python toolkit for analysing the structure and dynamics of interfacial and confined fluids from molecular simulations. Combined with [MDAnalysis,](https://www.mdanalysis.org) MAICoS can be used to extract density profiles, dielectric constants, structure factors, or transport properties from trajectories files, including LAMMPS, GROMACS, CHARMM or NAMD data. MAICoS is open source and is released under the GNU general public license v3.0.

# **CHAPTER**

**ONE**

# **BASIC EXAMPLE**

<span id="page-6-0"></span>This is a simple example showing how to use MAICoS to extract the density profile from a molecular dynamics simulation. The files conf.gro and traj.trr correspond to a water slab in vacuum that was simulated in this case using the [GROMACS](https://www.gromacs.org/) simulation package. In a Python environment, type:

```
import MDAnalysis as mda
import maicos
u = mda.Universe('conf.gro', 'traj.trr')
grpH2O = u.select_atoms('type O or type H')
dplan = maicos.DensityPlanar(grpH2O)
dplan.run()
```
Results can be accessed from dplan.results.

# **CHAPTER**

**TWO**

# **INSTALLATION**

<span id="page-8-0"></span>[Python3](https://www.python.org) and a C-compiler are needed to build the underlying libraries.

# <span id="page-8-1"></span>**2.1 Using pip**

If you have root access, install the package for all users by typing in a terminal:

pip3 install numpy pip3 install maicos

Alternatively, if you don't have special privileges, install the package in your home directory by using the --user flag.

**CHAPTER**

**THREE**

# **LIST OF ANALYSIS MODULES**

<span id="page-10-0"></span>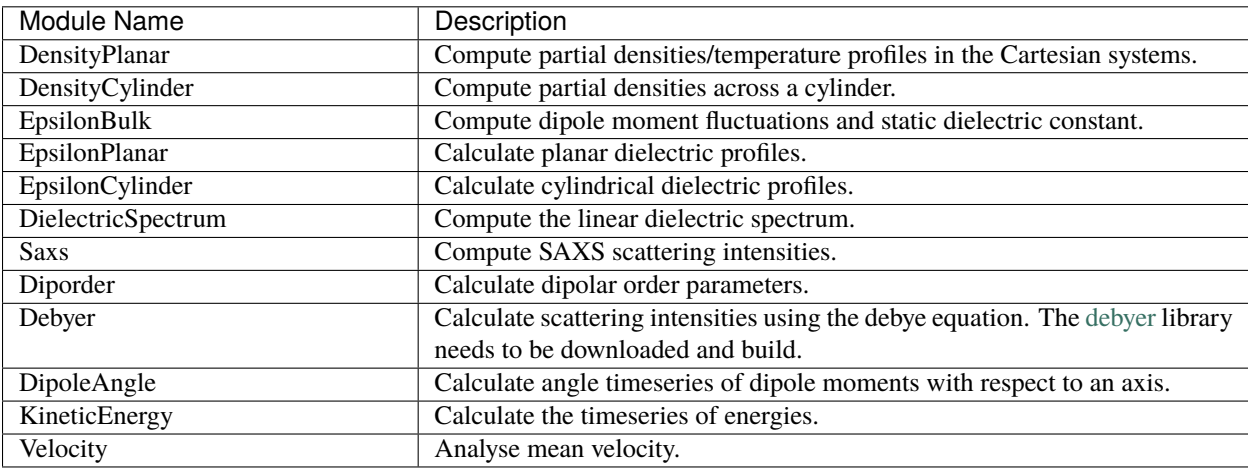

# <span id="page-10-1"></span>**3.1 Installation**

[Python3](https://www.python.org) and a C-compiler are needed to build the underlying libraries. Install the package using [pip](http://www.pip-installer.org/en/latest/index.html) with:

```
pip3 install numpy
pip3 install maicos
```
Alternatively, if you don't have special privileges, install the package only for the current using the --user flag:

```
pip3 install --user numpy
pip3 install --user maicos
```
# <span id="page-10-2"></span>**3.2 Usage**

# <span id="page-10-3"></span>**3.2.1 From the command line**

MAICoS can be used directly from the command line, by typing in a terminal:

```
maicos <module> <paramaters>
```
You can get the general help page, or a package-specific page by typing, respectively:

maicos -h

maicos <package> -h

For example, to get the help page for the maicos.DensityPlanar module, type:

```
maicos densityplanar -h
```
# <span id="page-11-0"></span>**3.2.2 From the Python interpreter**

MAICoS can be used within the python interpreter. In a python environment, create an analysis object by supplying an atom group from MDAnalysis as well as some (optional) parameters, then use the run method:

```
import maicos
ana_obj = maicos.<module>(atomgroup, <paramaters>)
ana_obj.run()
```
Results are available through the objects *results* dictionary.

# <span id="page-11-1"></span>**3.3 Tutorials**

This section contains self-contained examples of using MAICoS for various tasks. The examples are structured in the form of Jupyter notebooks, rendered for viewing here and available for interactive execution in the top-level /docs/ source/tutorials directory of the [repository.](https://gitlab.com/maicos-devel/maicos/-/tree/master/docs/source/tutorials)

### <span id="page-11-2"></span>**3.3.1 Density planar tutorial**

To follow this tutorial, the data test files airwater of MAICoS are needed. You can obtain it by cloning MAICoS repository:

```
git clone git@gitlab.com:maicos-devel/maicos.git
```
The airwater data files are located in tests/data/airwater/. First, let us ignore unnecessary warnings:

```
[1]: import warnings
    warnings.filterwarnings("ignore")
```
First, import MAICoS, NumPy, MDAnalysis, and PyPlot:

```
[2]: import maicos
    import numpy as np
    import MDAnalysis as mda
    import matplotlib.pyplot as plt
    from matplotlib.ticker import AutoMinorLocator
    ---------------------------------------------------------------------------
    ImportError Traceback (most recent call last)
    Cell In [2], line 1
    ---> 1 import maicos
```

```
2 import numpy as np
     3 import MDAnalysis as mda
File ~/checkouts/readthedocs.org/user_builds/maicos/envs/v0.5.1/lib/python3.10/site-
˓→packages/maicos/__init__.py:36
    29 from .modules.density import DensityPlanar, DensityCylinder
    30 from .modules.epsilon import (
    31 EpsilonBulk,
    32 EpsilonPlanar,
    33 EpsilonCylinder,
    34 DielectricSpectrum
    35 )
---> 36 from .modules.structure import Saxs, Debye, Diporder
    37 from .modules.timeseries import DipoleAngle, KineticEnergy
    38 from .modules.transport import Velocity
File ~/checkouts/readthedocs.org/user_builds/maicos/envs/v0.5.1/lib/python3.10/site-
˓→packages/maicos/modules/structure.py:24
    18 from .. import tables
    19 from ..decorators import (
    20 make_whole,
    21 set_planar_class_doc,
    22 set_verbose_doc,
    23 )
---> 24 from ..lib import sfactor
    25 from ..utils import check_compound, savetxt
    27 logger = logging.getLogger(\text{name})ImportError: dynamic module does not define module export function (PyInit_sfactor)
```
and set a few parameters for plotting purpose:

```
[3]: fontsize = 25
    font = {'family': 'sans', 'color': 'black',
            'weight': 'normal', 'size': fontsize}
    my\_color_1 = np.array([0.090, 0.247, 0.560])my\_color_2 = np.array([0.235, 0.682, 0.639])my\_color_3 = np.array([1.000, 0.509, 0.333])my\_color_4 = np.array([0.588, 0.588, 0.588])---------------------------------------------------------------------------
    NameError Traceback (most recent call last)
    Cell In [3], line 4
          1 fontsize = 252 font = {'family': 'sans', 'color': 'black',
          3 'weight': 'normal', 'size': fontsize}
    ---> 4 my_color_1 = \frac{np}{np}.array([0.090, 0.247, 0.560])
          5 my_color_2 = np.array([0.235, 0.682, 0.639])
          6 my_color_3 = np.array([1.000, 0.509, 0.333])
    NameError: name 'np' is not defined
```
Define the path to the airwater data folder of MAICoS:

#### $[4]$ : datapath = " $../../../../tests/data/airwater/$ "

The airwater system consists of a 2D slab with 352 water molecules in vacuum, where the two water/vacuum interfaces are normal to the axis  $z$ :

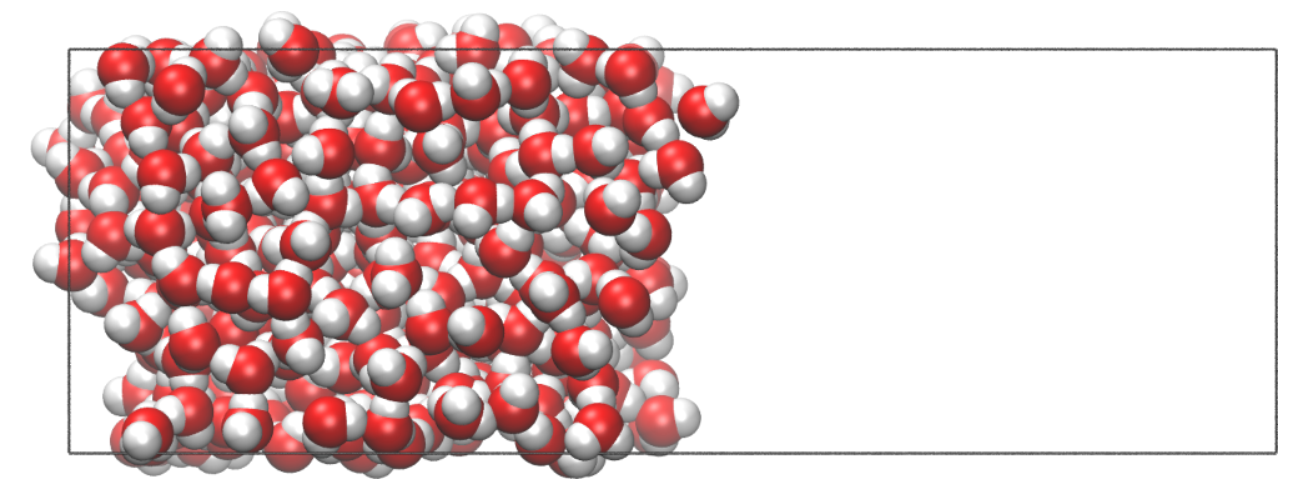

Create a universe using MDAnalysis and define a group containing the oxygen and the hydrogen atoms of the water molecules, as well as a group containing only the oxygen atoms, and a group containing only the hydrogen atoms:

```
[5]: u = mad.Universe(datapath+'conf.gro',
                    datapath+'traj.trr')
    group_H2O = u.select_atoms('type 0 or type H')
    group_0 = u.sleepct_atoms('type 0')group_H = u.sleepct_atoms('type H')---------------------------------------------------------------------------
    NameError Traceback (most recent call last)
    Cell In [5], line 1
    ----> 1 u = mda.Universe(datapath+'conf.gro',
         2 datapath+'traj.trr')
         3 group_H2O = u.select_atoms('type O or type H')
         4 group_0 = u. select_atoms('type 0')
    NameError: name 'mda' is not defined
```
Let us print a few information about the trajectory file:

```
[6]: print(f"The number of water molecules is {group_0.n_atoms}")
    timestep = np.round(u.trajectory.dt,2)
    print(f"The time interval between the frames is {timestep} ps")
    total_time = np.random(u.train_e, totalltime, 2)print(f"The total simulation time is {total_time} ps")
     ---------------------------------------------------------------------------
    NameError Traceback (most recent call last)
    Cell In [6], line 1
    ----> 1 print(f"The number of water molecules is {group_O.n_atoms}")
          2 timestep = np.round(u.trajectory.dt,2)
          3 print(f"The time interval between the frames is {timestep} ps")
    NameError: name 'group_O' is not defined
```
Let us use the DensityPlanar class of MAICos using the group\_H2O group:

```
[7]: dplan = maicos.DensityPlanar(group_H2O)
    dplan.run()
```

```
---------------------------------------------------------------------------
NameError Traceback (most recent call last)
Cell In [7], line 1
----> 1 dplan = maicos.DensityPlanar(group_H2O)
     2 dplan.run()
NameError: name 'maicos' is not defined
```
Extract the coordinate and the density profile from the results attribute:

```
[8]: zcoor = dplan.results['z']dens = dplan.results['dens_mean']
    ---------------------------------------------------------------------------
    NameError Traceback (most recent call last)
    Cell In [8], line 1
    ---> 1 zcoor = dplan.results['z']
         2 dens = dplan.results['dens_mean']
    NameError: name 'dplan' is not defined
```
By default the binwidth is 0.1 nanometers, the units are  $kg/m<sup>3</sup>$ , and the axis is z. Plot the density profile using :

```
[9]: fig = plt.figure(figsize=(13, 6.5))
    ax1 = plt.subplot(1, 1, 1)plt.xlabel("z coordinate (nm)", fontdict=font)
    plt.ylabel(r"density H2O (kg/m$^3$]", fontdict=font)
    plt.xticks(fontsize=fontsize)
    plt.yticks(fontsize=fontsize)
    ax1.plot(zcoor, dens, color=my_color_1, linewidth=4)
    ax1.yaxis.offsetText.set_fontsize(20)
    ax1.minorticks_on()
    ax1.tick_params('both', length=10, width=2, which='major', direction='in')
    ax1.tick_params('both', length=6, width=1.4, which='minor', direction='in')
    ax1.xaxis.set_ticks_position('both')
    ax1.yaxis.set_ticks_position('both')
    ax1.spines["top"].set_linewidth(2)
    ax1.spines["bottom"].set_linewidth(2)
    ax1.spines["left"].set_linewidth(2)
    ax1.spines["right"].set_linewidth(2)
    ax1.yaxis.offsetText.set_fontsize(30)
    minor_locator_y = AutoMinorLocator(2)
    ax1.yaxis.set_minor_locator(minor_locator_y)
    minor\_locator_x = AutoMinorLocator(2)ax1.xaxis.set_minor_locator(minor_locator_x)
    ax1.tick_params(axis='x', pad=10)
    plt.show()
    ---------------------------------------------------------------------------
    NameError Traceback (most recent call last)
```

```
Cell In [9], line 1
---> 1 fig = plt.figure(figsize=(13,6.5))
      2 ax1 = plt.subplot(1, 1, 1)3 plt.xlabel("z coordinate (nm)", fontdict=font)
NameError: name 'plt' is not defined
```
They are several options you can play with. To know the full list of options, have a look at the Inputs section in the documentation. For instance, you can increase the spacial resolution by reducing the binwidth:

```
[10]: dplan_smaller_bin = maicos.DensityPlanar(group_H2O, binwidth = 0.05)
     dplan_smaller_bin.run()
     zcoor\_smaller\_bin = dplan\_smaller\_bin\_results['z']dens_smaller_bin = dplan_smaller_bin.results['dens_mean']
      ---------------------------------------------------------------------------
     NameError Traceback (most recent call last)
     Cell In [10], line 1
     ----> 1 dplan_smaller_bin = maicos.DensityPlanar(group_H2O, binwidth = 0.05)
           2 dplan_smaller_bin.run()
           3 zcoor_smaller_bin = dplan_smaller_bin.results['z']
     NameError: name 'maicos' is not defined
[11]: fig = plt.figure(figsize=(13, 6.5))
     ax1 = plt.subplot(1, 1, 1)plt.xlabel(r"$z$ coordinate (nm)", fontdict=font)
     plt.ylabel(r"density H2O (kg/m$^3$]", fontdict=font)
     plt.xticks(fontsize=fontsize)
     plt.yticks(fontsize=fontsize)
     ax1.plot(zcoor_smaller_bin, dens_smaller_bin, color=my_color_2, linewidth=4)
     ax1.plot(zcoor, dens, color=my_color_1, linewidth=4)
     ax1.yaxis.offsetText.set_fontsize(20)
     ax1.minorticks_on()
     ax1.tick_params('both', length=10, width=2, which='major', direction='in')
     ax1.tick_params('both', length=6, width=1.4, which='minor', direction='in')
     ax1.xaxis.set_ticks_position('both')
     ax1.yaxis.set_ticks_position('both')
     ax1.spines["top"].set_linewidth(2)
     ax1.spines["bottom"].set_linewidth(2)
     ax1.spines["left"].set_linewidth(2)
     ax1.spines["right"].set_linewidth(2)
     ax1.yaxis.offsetText.set_fontsize(30)
     minor\_locator_y = AutoMinorLocator(2)ax1.yaxis.set_minor_locator(minor_locator_y)
     minor\_locator_x = AutoMinorLocator(2)ax1.xaxis.set_minor_locator(minor_locator_x)
     ax1.tick_params(axis='x', pad=10)
     plt.show()
      ---------------------------------------------------------------------------
     NameError Traceback (most recent call last)
     Cell In [11], line 1
```

```
(continues on next page)
```

```
----> 1 fig = plt.figure(figsize=(13,6.5))
      2 ax1 = plt.subplot(1, 1, 1)
      3 plt.xlabel(r"$z$ coordinate (nm)", fontdict=font)
NameError: name 'plt' is not defined
```
Note : less noisy profile can be obtained by running longer simulations.

MAICoS can deal with several groups at once:

```
[12]: dplan_separate = maicos.DensityPlanar([group_0, group_H], binwidth = 0.05)
      dplan_separate.run()
      ---------------------------------------------------------------------------
      NameError Traceback (most recent call last)
      Cell In [12], line 1
      ----> 1 dplan_separate = maicos.DensityPlanar([group_0, group_H], binwidth = 0.05)
             2 dplan_separate.run()
      NameError: name 'maicos' is not defined
```
In this case, respective results for each group are returned:

```
[13]: zcoor_separate = dplan_smaller_bin.results['z']
     dens_oxygen = dplan_separate.results['dens_mean'].T[0]dens_hygrogen = dplan_separate.results['dens_mean'].T[1]
      ---------------------------------------------------------------------------
     NameError Traceback (most recent call last)
     Cell In [13], line 1
     ----> 1 zcoor_separate = dplan_smaller_bin.results['z']
           2 dens_oxygen = dplan_separate.results['dens_mean'].T[0]
           3 dens_hygrogen = dplan_separate.results['dens_mean'].T[1]
     NameError: name 'dplan_smaller_bin' is not defined
[14]: fig = plt.figure(figsize=(13, 6.5))
     ax1 = plt.subplot(1, 1, 1)plt.xlabel(r"$z$ coordinate (nm)", fontdict=font)
     plt.ylabel(r"density H2O (kg/m$^3$]", fontdict=font)
     plt.xticks(fontsize=fontsize)
     plt.yticks(fontsize=fontsize)
     ax1.plot(zcoor_separate, dens_hygrogen, color=my_color_4, linewidth=4)
     ax1.plot(zcoor_separate, dens_oxygen, color=my_color_3, linewidth=4)
     ax1.yaxis.offsetText.set_fontsize(20)
     ax1.minorticks_on()
     ax1.tick_params('both', length=10, width=2, which='major', direction='in')
     ax1.tick_params('both', length=6, width=1.4, which='minor', direction='in')
     ax1.xaxis.set_ticks_position('both')
```

```
ax1.yaxis.set_ticks_position('both')
```

```
ax1.spines["top"].set_linewidth(2)
```

```
ax1.spines["bottom"].set_linewidth(2)
ax1.spines["left"].set_linewidth(2)
```
ax1.spines["right"].set\_linewidth(2)

```
ax1.yaxis.offsetText.set_fontsize(30)
minor\_locator_y = AutoMinorLocator(2)ax1.yaxis.set_minor_locator(minor_locator_y)
minor\_locator_x = AutoMinorLocator(2)ax1.xaxis.set_minor_locator(minor_locator_x)
ax1.tick_params(axis='x', pad=10)
plt.show()
---------------------------------------------------------------------------
NameError Traceback (most recent call last)
Cell In [14], line 1
---> 1 fig = plt figure(figsize=(13,6.5))
     2 ax1 = \text{plt.subplot}(1, 1, 1)3 plt.xlabel(r"$z$ coordinate (nm)", fontdict=font)
NameError: name 'plt' is not defined
```
# <span id="page-17-0"></span>**3.3.2 Density cylinder tutorial**

To follow this tutorial, the data test files cntwater of MAICoS are needed. You can obtain it by cloning MAICoS repository:

```
git clone git@gitlab.com:maicos-devel/maicos.git
```
The airwater data files are located in tests/data/airwater/. First, let us ignore unnecessary warnings:

```
[1]: import warnings
    warnings.filterwarnings("ignore")
```
First, import MAICoS, NumPy, MDAnalysis, and PyPlot:

```
[2]: import maicos
    import numpy as np
    import MDAnalysis as mda
    import matplotlib.pyplot as plt
    from matplotlib.ticker import AutoMinorLocator
    ---------------------------------------------------------------------------
    ImportError Traceback (most recent call last)
    Cell In [2], line 1
    ---> 1 import maicos
          2 import numpy as np
          3 import MDAnalysis as mda
    File ~/checkouts/readthedocs.org/user_builds/maicos/envs/v0.5.1/lib/python3.10/site-
    ˓→packages/maicos/__init__.py:36
         29 from .modules.density import DensityPlanar, DensityCylinder
         30 from .modules.epsilon import (
         31 EpsilonBulk,
         32 EpsilonPlanar,
         33 EpsilonCylinder,
         34 DielectricSpectrum
```

```
35 )
---> 36 from .modules.structure import Saxs, Debye, Diporder
    37 from .modules.timeseries import DipoleAngle, KineticEnergy
    38 from .modules.transport import Velocity
File ~/checkouts/readthedocs.org/user_builds/maicos/envs/v0.5.1/lib/python3.10/site-
˓→packages/maicos/modules/structure.py:24
    18 from .. import tables
    19 from ..decorators import (
    20 make_whole,
    21 set_planar_class_doc,
    22 set_verbose_doc,
    23 )
---> 24 from ..lib import sfactor
    25 from ..utils import check_compound, savetxt
    27 logger = logging.getLogger(__name__)
```
ImportError: dynamic module does not define module export function (PyInit\_sfactor)

and set a few parameters for plotting purpose:

```
[3]: fontsize = 25
    font = {'family': 'sans', 'color': 'black',
            'weight': 'normal', 'size': fontsize}
    my\_color_1 = np.array([0.090, 0.247, 0.560])my\_color_2 = np.array([0.235, 0.682, 0.639])my\_color_3 = np.array([1.000, 0.509, 0.333])my\_color_4 = np.array([0.588, 0.588, 0.588])---------------------------------------------------------------------------
    NameError Traceback (most recent call last)
    Cell In [3], line 4
          1 fontsize = 252 font = {'family': 'sans', 'color': 'black',
          3 'weight': 'normal', 'size': fontsize}
    ---> 4 my_color_1 = \frac{np}{np}.array([0.090, 0.247, 0.560])
          5 my_color_2 = \overline{np}.array([0.235, 0.682, 0.639])
          6 my_color_3 = np.array([1.000, 0.509, 0.333])
    NameError: name 'np' is not defined
```
Define the path to the airwater data folder of MAICoS:

```
[4]: datapath = "../../../../tests/data/cntwater/"
```
The cntwater system consists of a carbon nanotube (CNT) with axis in the  $z$  direction, a radius of about 2 nm, a length of 2.2 nm. The CNT is filled with 810 water molecules.

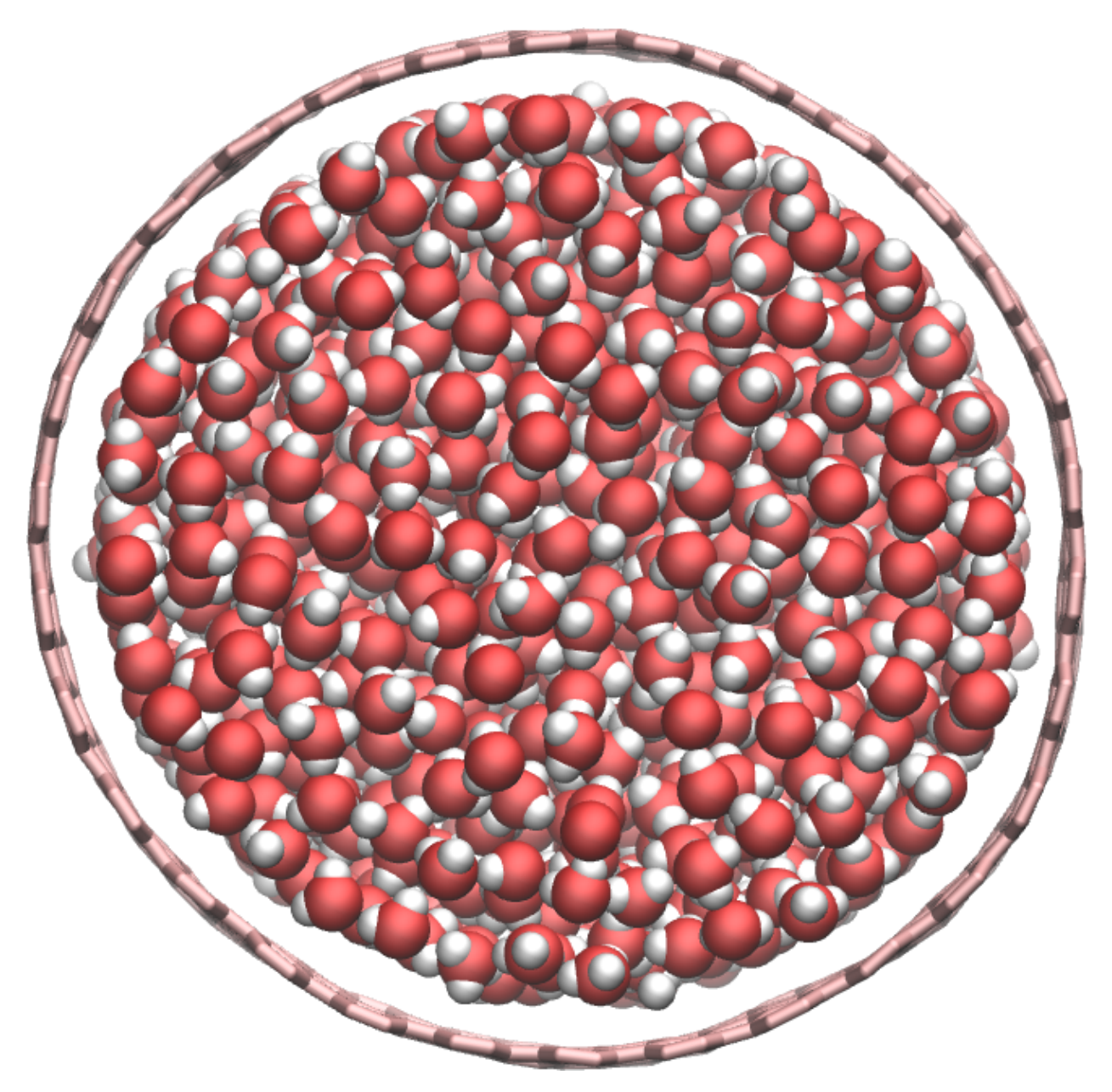

Create a universe using MDAnalysis and define a group containing the oxygen and the hydrogen atoms of the water molecules, as well as a group containing only the oxygen atoms, and a group containing only the hydrogen atoms:

```
[5]: u = mad. Universe(datapath + 'lammps.data',
                      datapath + 'traj.xtc')
     group_H2O = u.select_atoms('type 1 or type 2')
     group_CNT = u.select_atoms('type 3')
                                                        ---------------------------------------------------------------------------
     NameError Traceback (most recent call last)
     Cell In [5], line 1
     ----> 1 u = mda Universe(datapath + 'lammps.data',
          2 datapath + 'traj.xtc')
           3 group_H2O = u.select_atoms('type 1 or type 2')
           4 group_CNT = u.select_atoms('type 3')
```

```
NameError: name 'mda' is not defined
```
Let us print a few information about the trajectory file:

```
[6]: print(f"The number of water molecules is {np.int32(group_H2O.n_atoms/3)}")
    print(f''The number of carbon atoms is \{np.int32(group_CNT.n_atoms)\}")
    print(f"The CNT length is {np.random[2]/10,2} nm")
    timestep = np.round(u.trajectory.dt,2)
    print(f"The time intervl between the frames is {timestep} ps")
    total_time = np.random(u.train_ectory.totaltime, 2)print(f"The total simulation time is {total time} ps")
    ---------------------------------------------------------------------------
    NameError Traceback (most recent call last)
    Cell In [6], line 1
    ----> 1 print(f"The number of water molecules is {np.int32(group_H20.n_atoms/3)}")
          2 print(f"The number of carbon atoms is \{np.int32(qroup_CNT.n_atoms)\}")
          3 print(f"The CNT length is {np.random(u.dimensions[2]/10,2)} nm")
    NameError: name 'np' is not defined
```
Call the DensityCylinder module for the two groups at once:

```
[7]: dcyl = maicos.DensityCylinder([group_H2O, group_CNT], center='all', binwidth = 0.01)
     dcyl.run()
                                                      ---------------------------------------------------------------------------
     NameError Traceback (most recent call last)
     Cell In [7], line 1
     ----> 1 dcyl = maicos.DensityCylinder([group_H2O, group_CNT], center='all', binwidth = 0.
     \rightarrow 012 dcyl.run()
     NameError: name 'maicos' is not defined
```
With the keyword center='all', the center of mass of all the atoms of the group is used as the center of the density profile. If not specified, the center of the box is used.

Finally, extract the coordinates and the density profiles:

```
[8]: rcoor = dcyl.results['r']dens_H2O = dcyl.results['dens_mean'].T[0]
    dens_CNT = dcyl.results['dens_mean'].T[1]
    ---------------------------------------------------------------------------
    NameError Traceback (most recent call last)
    Cell In [8], line 1
    ---> 1 rcoor = \frac{dcyl}{dr}.results['r']
          2 dens_H2O = dcyl.results['dens_mean'].T[0]
          3 dens_CNT = dcyl.results['dens_mean'].T[1]
    NameError: name 'dcyl' is not defined
```
By default the binwidth is 0.1 nanometers, the units are  $kg/m<sup>3</sup>$ , and the axis is z. Plot the density profile using :

```
[9]: fig = plt.figure(figsize=(13, 6.5))
    ax1 = plt.subplot(1, 1, 1)plt.xlabel(r"$r$ coordinate (nm)", fontdict=font)
    plt.ylabel(r"density (kg/m$^3$]", fontdict=font)
    plt.xticks(fontsize=fontsize)
    plt.yticks(fontsize=fontsize)
    ax1.plot(rcoor, dens_H2O, color=my_color_1, linewidth=4)
    ax1.plot(rcoor, dens_CNT, color=my_color_2, linewidth=4)
    ax1.yaxis.offsetText.set_fontsize(20)
    ax1.minorticks_on()
    ax1.tick_params('both', length=10, width=2, which='major', direction='in')
    ax1.tick_params('both', length=6, width=1.4, which='minor', direction='in')
    ax1.xaxis.set_ticks_position('both')
    ax1.yaxis.set_ticks_position('both')
    ax1.spines["top"].set_linewidth(2)
    ax1.spines["bottom"].set_linewidth(2)
    ax1.spines["left"].set_linewidth(2)
    ax1.spines["right"].set_linewidth(2)
    ax1.yaxis.offsetText.set_fontsize(30)
    minor_locator_y = AutoMinorLocator(2)
    ax1.yaxis.set_minor_locator(minor_locator_y)
    minor\_locator_x = AutoMinorLocator(2)ax1.xaxis.set_minor_locator(minor_locator_x)
    ax1.tick_params(axis='x', pad=10)
    plt.show()
    ---------------------------------------------------------------------------
    NameError Traceback (most recent call last)
    Cell In [9], line 1
    ---> 1 fig = plt. figure(figsize=(13,6.5))
          2 ax1 = plt.subplot(1, 1, 1)3 plt.xlabel(r"$r$ coordinate (nm)", fontdict=font)
    NameError: name 'plt' is not defined
```
# <span id="page-21-0"></span>**3.3.3 Dipole angle tutorial**

Here we analyse a box of water molecules exposed to an alternating electric field. To follow this tutorial, the data test files electricfwater of MAICoS are needed.

Simulation details - The system contains ∼ 5000 water molecules simulated for 100 ps in the NVT ensemble at a temperature of 300K. Periodic boundary conditions were employed in all directions and long range electrostatics were modelled using the PME method. LINCS algorithm was used to constraint the H-Bonds. The alternating electric field was applied along the x-axis in the form of a Gaussian laser pulse. Please check [gromacs electric field](https://manual.gromacs.org/2019-current/reference-manual/special/electric-fields.html) for more details.

To follow this tutorial, the data test files airwater of MAICoS are needed. You can obtain them by cloning MAICoS repository:

```
git clone git@gitlab.com:maicos-devel/maicos.git
```
The electricfwater data files are located in tests/data/electricfwater/.

#### <span id="page-22-0"></span>**3.3.3.1 Option 1: from the Python interpreter**

First, let us ignore unnecessary warnings:

```
[1]: import warnings
    warnings.filterwarnings("ignore")
```
Then, import MAICoS, NumPy, MDAnalysis, and PyPlot:

```
[2]: import maicos
    import numpy as np
    import MDAnalysis as mda
    import matplotlib.pyplot as plt
    from matplotlib.ticker import AutoMinorLocator
    ---------------------------------------------------------------------------
    ImportError Traceback (most recent call last)
    Cell In [2], line 1
    ---> 1 import maicos
          2 import numpy as np
          3 import MDAnalysis as mda
    File ~/checkouts/readthedocs.org/user_builds/maicos/envs/v0.5.1/lib/python3.10/site-
     ˓→packages/maicos/__init__.py:36
         29 from .modules.density import DensityPlanar, DensityCylinder
         30 from .modules.epsilon import (
         31 EpsilonBulk,
         32 EpsilonPlanar,
         33 EpsilonCylinder,
         34 DielectricSpectrum
         35 )
    ---> 36 from .modules.structure import Saxs, Debye, Diporder
         37 from .modules.timeseries import DipoleAngle, KineticEnergy
         38 from .modules.transport import Velocity
    File ~/checkouts/readthedocs.org/user_builds/maicos/envs/v0.5.1/lib/python3.10/site-
     ˓→packages/maicos/modules/structure.py:24
         18 from .. import tables
         19 from ..decorators import (
         20 make_whole,
         21 set_planar_class_doc,
         22 set_verbose_doc,
         23 )
    ---> 24 from ..lib import sfactor
         25 from ..utils import check_compound, savetxt
         27 logger = logging.getLogger(__name__)
    ImportError: dynamic module does not define module export function (PyInit_sfactor)
```
and set a few parameters for plotting purpose:

```
[3]: fontsize = 25
    font = {'family': 'sans', 'color': 'black',
             'weight': 'normal', 'size': fontsize}
```

```
my\_color_1 = np.array([0.090, 0.247, 0.560])my\_color_2 = np.array([0.235, 0.682, 0.639])my\_color_3 = np.array([1.000, 0.509, 0.333])my\_color_4 = np.array([0.588, 0.588, 0.588])---------------------------------------------------------------------------
NameError Traceback (most recent call last)
Cell In [3], line 4
     1 fontsize = 252 font = {'family': 'sans', 'color': 'black',
               'weight': 'normal', 'size': fontsize}
---> 4 my_color_1 = \frac{np}{np}.array([0.090, 0.247, 0.560])
     5 my_color_2 = np.array([0.235, 0.682, 0.639])
     6 my_color_3 = np.array([1.000, 0.509, 0.333])
NameError: name 'np' is not defined
```
Define the path to the electricfwater data folder of MAICoS:

```
[4]: datapath = "../../../../tests/data/electricfwater/"
```
Create a MDAnalysis universe, and extract its atoms:

```
[5]: u = mad.Universe(datapath+"mdelectric.tpr",
                     datapath+"mdelectric.trr")
    atoms = u.data---------------------------------------------------------------------------
    NameError Traceback (most recent call last)
    Cell In [5], line 1
    ----> 1 u = mda.Universe(datapath+"mdelectric.tpr",
          2 datapath+"mdelectric.trr")
          3 atoms = u. atoms
    NameError: name 'mda' is not defined
```
Important note: Because this calculation is computationaly heavy, let use isolate a small portion of the trajectory file. To perform the full calculation, just comment the following line:

```
[6]: u.transfer_to_memory(stop = 100)
```
--------------------------------------------------------------------------- NameError Traceback (most recent call last) Cell In [6], line 1  $---> 1$  u.transfer\_to\_memory(stop = 100) NameError: name 'u' is not defined

Let us print a few information about the trajectory file:

```
[7]: print(f"The number of water molecules is {np.int32(u.atoms.n_atoms/3)}")
    timestep = np.random(u.trainectory.dt, 2)print(f"The time interval between the frames is {timestep} ps")
    total_time = np.random(u.trainctory.totaltime, 2)print(f"The total simulation time is {total_time} ps")
```
--------------------------------------------------------------------------- NameError Traceback (most recent call last) Cell In [7], line 1 ----> 1 print(f"The number of water molecules is {np.int32(u.atoms.n\_atoms/3)}") 2 timestep =  $np$ .round(u.trajectory.dt,2) 3 print(f"The time interval between the frames is {timestep} ps")

NameError: name 'np' is not defined

Run the MAICoS dipole angle function, selecting the  $x$  axis using the dim keyword:

```
[8]: dipangle = maicos.DipoleAngle(atoms, dim=0)
    dipangle.run()
    ---------------------------------------------------------------------------
    NameError Traceback (most recent call last)
    Cell In [8], line 1
    ---> 1 dipangle = maxcos.DipoleAngle(atoms, dim=0)2 dipangle.run()
    NameError: name 'maicos' is not defined
```
The run produces a python dictionary named dipangle.results with 4 keys linked to numpy arrays as values: 1. timestep, 2. cosine of dipole and x-axis, 3. cosine squared, 4. product of cosine of dipoles i and j with  $i \neq j$ .

Extract the time vector and the  $cos(\theta_i)$  data from the results attribute:

```
[9]: t = dipangle.results['t'']cos_theta_i = dipangle.results["cos_theta_i"]
    NameError Traceback (most recent call last)
    Cell In [9], line 1
    ---> 1 t = dipangle.results["t"]
          2 \cos_{\text{theta}_i} = \text{dipangle}.\text{results}['\cos_{\text{theta}_i}']NameError: name 'dipangle' is not defined
```
Plot the final results using :

```
[10]: fig = plt.figure(figsize=(13, 6.5))
     ax1 = plt.subplot(1, 1, 1)plt.xlabel(r"$t$ (ps)", fontdict=font)
     plt.ylabel(r"cos($\theta_i$)", fontdict=font)
     plt.xticks(fontsize=fontsize)
     plt.yticks(fontsize=fontsize)
     ax1.plot(t, cos_theta_i, color=my_color_1, linewidth=4)
     ax1.yaxis.offsetText.set_fontsize(20)
     ax1.minorticks_on()
     ax1.tick_params('both', length=10, width=2, which='major', direction='in')
     ax1.tick_params('both', length=6, width=1.4, which='minor', direction='in')
     ax1.xaxis.set_ticks_position('both')
     ax1.yaxis.set_ticks_position('both')
     ax1.spines["top"].set_linewidth(2)
     ax1.spines["bottom"].set_linewidth(2)
```

```
ax1.spines["left"].set_linewidth(2)
ax1.spines["right"].set_linewidth(2)
ax1.yaxis.offsetText.set_fontsize(30)
minor\_locator_y = AutoMinorLocator(2)ax1.yaxis.set_minor_locator(minor_locator_y)
minor\_locator_x = AutoMinorLocator(2)ax1.xaxis.set_minor_locator(minor_locator_x)
ax1.tick_params(axis='x', pad=10)
plt.show()
---------------------------------------------------------------------------
NameError Traceback (most recent call last)
Cell In [10], line 1
---> 1 fig = plt figure(figsize=(13,6.5))
     2 ax1 = plt.subplot(1, 1, 1)3 plt.xlabel(r"$t$ (ps)", fontdict=font)
NameError: name 'plt' is not defined
```
#### <span id="page-25-0"></span>**3.3.3.2 Option 2: from the command line interface**

Go to the electricfwater data folder of MAICoS, then use the maicos command directly from the terminal:

```
cd tests/data/electricfwater/
maicos DipoleAngle -s md.tpr -f md.trr -d 0
```
The output file dipangle.dat is similar to dipangle.results and contains the data in columns. To know the full list of options, have a look at the Inputs.

# <span id="page-25-1"></span>**3.3.4 Kinetic energy tutorial**

Here we analyse a box of water molecules. To follow this tutorial, the data test files kineticenergy of MAICoS are needed. You can obtain them by cloning MAICoS repository:

git clone git@gitlab.com:maicos-devel/maicos.git

Simulation details - The system contains around 500 water molecules simulated for 200 ps in the NVE ensemble. Periodic boundary conditions were employed in all directions, long range electrostatics were modelled using the PME method, and the LINCS algorithm was used to constraint the H-Bonds.

### <span id="page-25-2"></span>**3.3.4.1 Option 1: from the Python interpreter**

First, let us ignore unnecessary warnings:

```
[1]: import warnings
    warnings.filterwarnings("ignore")
```
Then, import MAICoS, NumPy, MDAnalysis, and PyPlot:

```
[2]: import maicos
    import numpy as np
    import MDAnalysis as mda
    import matplotlib.pyplot as plt
    from matplotlib.ticker import AutoMinorLocator
              ---------------------------------------------------------------------------
    ImportError Traceback (most recent call last)
    Cell In [2], line 1
    ----> 1 import maicos
          2 import numpy as np
          3 import MDAnalysis as mda
    File ~/checkouts/readthedocs.org/user_builds/maicos/envs/v0.5.1/lib/python3.10/site-
     ˓→packages/maicos/__init__.py:36
         29 from .modules.density import DensityPlanar, DensityCylinder
         30 from .modules.epsilon import (
         31 EpsilonBulk,
         32 EpsilonPlanar,
         33 EpsilonCylinder,
         34 DielectricSpectrum
         35 )
    ---> 36 from .modules.structure import Saxs, Debye, Diporder
         37 from .modules.timeseries import DipoleAngle, KineticEnergy
         38 from .modules.transport import Velocity
    File ~/checkouts/readthedocs.org/user_builds/maicos/envs/v0.5.1/lib/python3.10/site-
     ˓→packages/maicos/modules/structure.py:24
         18 from .. import tables
         19 from ..decorators import (
         20 make_whole,
         21 set_planar_class_doc,
         22 set_verbose_doc,
         23 )
     ---> 24 from ..lib import sfactor
         25 from ..utils import check_compound, savetxt
         27 logger = logging.getLogger(__name__)
    ImportError: dynamic module does not define module export function (PyInit_sfactor)
```
and set a few parameters for plotting purpose:

```
[3]: fontsize = 25
     font = {'family': 'sans', 'color': 'black',
             'weight': 'normal', 'size': fontsize}
     my\_color_1 = np.array([0.090, 0.247, 0.560])my\_color_2 = np.array([0.235, 0.682, 0.639])my\_color_3 = np.array([1.000, 0.509, 0.333])my\_color_4 = np.array([0.588, 0.588, 0.588])---------------------------------------------------------------------------
     NameError Traceback (most recent call last)
     Cell In [3], line 4
           1 fontsize = 25
```

```
2 font = {'family': 'sans', 'color': 'black',
      3 'weight': 'normal', 'size': fontsize}
---> 4 my_color_1 = \frac{np}{np}.array([0.090, 0.247, 0.560])
      5 \, \text{my\_color\_2} = \, \text{np.array}([0.235, 0.682, 0.639])6 my_color_3 = np.array([1.000, 0.509, 0.333])
```
NameError: name 'np' is not defined

Define the path to the kineticenergy data folder of MAICoS:

```
[4]: datapath = "../../../../tests/data/kineticenergy/"
```
Create a MDAnalysis universe:

```
[5]: u = mad.Universe(datapath+"nve.tpr",
                   datapath+"nve.trr")
    atoms = u.data---------------------------------------------------------------------------
    NameError Traceback (most recent call last)
    Cell In [5], line 1
    ----> 1 u = mda.Universe(datapath+"nve.tpr",
        2 datapath+"nve.trr")
         3 atoms = u. atoms
    NameError: name 'mda' is not defined
```
Let us print a few information about the trajectory file:

```
[6]: print(f"The number of water molecules is \{np.int32(u.atoms.n_atoms/3)\}")
    timestep = np.round(u.trajectory.dt,2)
    print(f"The time interval between the frames is {timestep} ps")
    total_time = np.random(u.train_e, totalltime, 2)print(f"The total simulation time is {total_time} ps")
    ---------------------------------------------------------------------------
    NameError Traceback (most recent call last)
    Cell In [6], line 1
    ---> 1 print(f"The number of water molecules is {np.int32(u.atoms.n_atoms/3)}")
          2 timestep = np.round(u.trajectory.dt,2)
          3 print(f"The time interval between the frames is {timestep} ps")
    NameError: name 'np' is not defined
```
Run the MAICOS dipole angle function:

```
[7]: kenergy = maicos. KineticEnergy (atoms)
    kenergy.run()
    ---------------------------------------------------------------------------
    NameError Traceback (most recent call last)
    Cell In [7], line 1
    ---> 1 kenergy = maicos.KineticEnergy(atoms)2 kenergy.run()
```

```
NameError: name 'maicos' is not defined
```
Then extract the kinetic energy:

```
[8]: ke_trans = kenergy.results["trans"]
    ke_rot = kenergy.results["rot"]
    print(f"The average translational kinetic energy "
          f"is {np.round(np.mean(ke_trans),2)} kJ/mol")
    print(f"The average rotational kinetic energy "
          f"is {np.round(np.mean(ke_rot),2)} kJ/mol")
    ---------------------------------------------------------------------------
    NameError Traceback (most recent call last)
    Cell In [8], line 1
    ----> 1 ke_trans = kenergy.results["trans"]
          2 ke_rot = kenergy.results["rot"]
          3 print(f"The average translational kinetic energy "
          4 f"is {np.round(np.mean(ke_trans),2)} kJ/mol")
    NameError: name 'kenergy' is not defined
```
#### <span id="page-28-0"></span>**3.3.4.2 Option 2 : from the command line interface**

Go to the kineticenergy data folder of MAICoS, then use the maicos command directly from the terminal:

maicos KineticEnergy -s md.tpr -f md.trr -o ke.dat

The output file ke.dat is similar to ke.results and contains the data in columns

# <span id="page-28-1"></span>**3.4 Getting involved**

Contribution via pull requests are always welcome. Source code is available from [GitLab.](https://gitlab.com/maicos-devel/maicos/) Before submitting a pull request, please open an issue to discuss your changes. Use the main feature branch *develop* for submitting your requests. The master branch contains all commits of the latest release. More information on the branching model we used is given in this [nice post blog.](https://nvie.com/posts/a-successful-git-branching-model/)

## <span id="page-28-2"></span>**3.4.1 Testing**

Continuous Integration pipeline is based on [Tox.](https://tox.readthedocs.io/en/latest/) So you need to install *tox* first:

```
pip install tox
# or
conda install tox-c conda-forge
```
You can run all tests by:

tox

These are exactly the same tests that will be performed online in our GitLab CI workflows.

Also, you can run individual environments if you wish to test only specific functionalities, for example:

```
tox -e lint # code style
tox -e build # packaging
tox -e docs # only builds the documentation
tox -e tests # testing
```
# <span id="page-29-0"></span>**3.4.2 Writing your own analysis module**

Example code for an analysis module can be found in the example folder. To deploy the script, follow the steps in [examples/README.md.](https://gitlab.com/maicos-devel/maicos/-/tree/develop/examples)

We use yapf using the NumPy formatting style for our code. You can style your code from the command line or using an extension for your favorite editor. The easiest use is to install the git hook module, which will automatically format your code before committing. To install it just run the enable\_githooks.sh from the command line. Currently, we only format python files.

MAICoS' unit testing relies on the pytest library and use some work flows from numpy and MDAnalysisTests. In order to run the tests you need those packages. To start the test process, simply type from the root of the repository

```
cd test
pytest --disable-pytest-warnings
```
Whenever you add a new feature to the code you should also add a test case. Furthermore test cases are also useful if a bug is fixed or anything you think worthwhile. Follow the philosophy - the more the better!

# <span id="page-29-1"></span>**3.4.3 Contributing to the documentation**

The documentation of MAICoS is written in reStructuredText (rst) and uses [sphinx](https://www.sphinx-doc.org/en/master/) documentation generator. In order to modify the documentation, first create a local version on your machine. Go to the [MAICoS develop project](https://gitlab.com/maicos-devel/maicos) page and hit the Fork button, then clone your forked branch to your machine:

git clone git@gitlab.com:your-user-name/maicos.git

Then, build the documentation from the maicos/docs folder:

```
tox -e docs
```
Then, visualise the local documentation with your favourite internet explorer (here Mozilla Firefox is used)

firefox dist/docs/index.html

Each MAICoS module contains a documentation string, or docstring. Docstrings are processed by Sphinx and autodoc to generate the documentation. If you created a new module with a doctring, you can add it to the documentation by modifying the *toctree* in the index.rst file.

# <span id="page-30-0"></span>**3.5 Authors list**

# <span id="page-30-1"></span>**3.5.1 Maintainer**

• Philip Loche

# <span id="page-30-2"></span>**3.5.2 Authors**

- Alexander Schlaich
- Philip Loche

# <span id="page-30-3"></span>**3.5.3 Contributors**

- Maximilian Becker
- Shane Carlson
- Julian Kappler
- Julius Schulz
- Dominik Wille
- Amanuel Wolde-Kidan
- Philipp Stärk
- Simon Gravelle
- Henrik Jaeger
- Srihas Velpuri

# <span id="page-30-4"></span>**3.6 Changelog**

# <span id="page-30-5"></span>**3.6.1 v0.5.1 (2022/02/21)**

Henrik Jaeger

• Fix pypi installation (!98)

# <span id="page-30-6"></span>**3.6.2 v0.5 (2022/02/17)**

Philip Loche, Srihas Velpuri, Simon Gravelle

- Convert Tutorials into notebooks (!93)
- New docs design (!93)
- Build gitlab docs only on master branch (!94, #62)
- Removed oxygen binning from diporder (!85)
- Improved CI including tests for building and linting
- Create a consistent value of *zmax`* in every frame (!79)
- Corrected README for pypi (!83)
- Use Results class for attributes and improved docs (!81)
- Bump minimum Python version to 3.7 (!80)
- Remove spaghetti code in *\_\_main\_\_.py`* and introduce *mdacli* as cli server library. (!80)
- Remove *SingleGroupAnalysisBase* and *MultiGroupAnalysisBase`* classes in favour of a unified *AnalysisBase`* class (!80)
- Change *planar\_base`* decorator to a *PlanarBase`* class (!80)
- Rename modules to be consistent with PEP8 (*density\_planar`* -> *DensityPlanar`*) (!80)
- Use Numpy's docstyle for doc formatting (!80)
- Use Python's powerful logger library instead of bare *print* (!80)
- Use Python 3.6 string formatting (!80)
- Remove *\_calculate\_results`* methods. This method is covered by the *\_conclude* method. (!80)
- Make results saving a public function (save) (!80)
- Added docstring Decorator for *PlanarDocstring* and *verbose* option (!80)
- Use *MDAnalysis*'s' *center\_of\_mass* function for center of mass shifting (!80)

# <span id="page-31-0"></span>**3.6.3 v0.4.1 (2021/12/17)**

Philip Loche

• Fixed double counting of the box length in diporder (#58, !76)

## <span id="page-31-1"></span>**3.6.4 v0.4 (2021/12/13)**

Philip Loche, Simon Gravelle, Philipp Staerk, Henrik Jaeger, Srihas Velpuri, Maximilian Becker

- Restructure docs and build docs for develop and release version
- Include README files into sphinx doc
- Add tutorial for density\_cylinder module
- Add *planar\_base* decorator unifying the syntax for planar analysis modules as *denisty\_planar*, *epsilon\_planar* and *diporder* (!48)
- Corrected time\_series module and created a test for it
- Added support for Python 3.9
- Created sphinx documentation
- Raise error if end is to small (#40)
- Add sorting of atom groups into molecules, enabling import of LAMMPS data
- Corrected plot format selection in *dielectric\_spectrum* (!66)
- Fixed box dimension not set properly  $(164)$
- Add docs for timeseries modulees (!72)
- Fixed diporder does not compute the right quantities (#55, !75)
- <span id="page-32-4"></span>• Added support of calculating the chemical potentials for multiple atomgroups.
- Changed the codes behaviour of calculating the chemical potential if atomgroups contain multiple residues.

# <span id="page-32-0"></span>**3.6.5 v0.3 (2020/03/03)**

Philip Loche, Amanuel Wolde-Kidan

- Fixed errors occurring from changes in MDAnalysis
- Increased minimal requirements
- Use new ProgressBar from MDAnalysis
- Increased total\_charge to account for numerical inaccuracy

# <span id="page-32-1"></span>**3.6.6 v0.2 (2020/04/03)**

Philip Loche

- Added custom module
- Less noisy DeprecationWarning
- Fixed wrong center of mass velocity in velocity module
- Fixed documentation in diporder for P0
- Fixed debug if error in parsing
- Added checks for charge neutrality in dielectric analysis
- Added test files for an air-water trajectory and the diporder module
- Performance tweaks and tests for sfactor
- Check for molecular information in modules

# <span id="page-32-2"></span>**3.6.7 v0.1 (2019/10/30)**

Philip Loche

• first release out of the lab

# <span id="page-32-3"></span>**3.7 Density modules**

The density modules of MAICoS are tools for computing density, temperature, and chemical potential profiles from molecular simulation trajectory files. Profiles can be extracted either in Cartesian or cylindrical coordinate systems. Units for the density are the same as GROMACS, i.e. mass, number or charge. See the [gmx density](https://manual.gromacs.org/archive/5.0.7/programs/gmx-density.html) manual for details.

#### **From the command line**

You can extract a density profile from molecular dynamics trajectory files directly from the terminal. For this example, we use the airwater data file of MAICoS. First, go to the directory

#### cd tests/data/airwater/

then type:

<span id="page-33-2"></span>maicos DensityPlanar -s conf.gro -traj traj.trr

Here conf.gro and traj.trr are GROMACS configuration and trajectory files, respectively. The density profile appears in a .dat file. You can visualise all the options of the module DensityPlanar by typing

maicos DensityPlanar -h

#### **From the Python interpreter**

In order to calculate the density using MAICoS in a Python environment, first import MAICoS and MDAnalysis:

```
import MDAnalysis as mda
import maicos
```
Then create a MDAnalysis universe:

```
u = mda.Universe('conf.gro', 'traj.trr')
group_H20 = u.sleepct_atoms('type 0 or type H')
```
And run MAICoS' DensityPlanar module:

```
dplan = maicos.DensityPlanar(group_H2O)
dplan.run()
```
Results can be accessed from dplan.results. More details are given in the *[Tutorials](#page-11-1)*.

# <span id="page-33-0"></span>**3.7.1 Density planar**

Compute partial densities/temperature profiles in the Cartesian systems.

#### <span id="page-33-1"></span>**3.7.1.1 Parameters**

#### **atomgroups**

[list[AtomGroup]] a list of AtomGroup for which the densities are calculated

#### **dens**

[str] Density: mass, number, charge, temperature.

#### **dim**

[int] Dimension for binning  $(x=0, y=1, z=2)$ 

#### **binwidth**

[float] binwidth (nanometer)

#### **comgroup**

[AtomGroup] Perform the binning relative to the center of mass of the selected group.

#### **center**

[bool] Perform the binning relative to the center of the (changing) box.

#### **mu**

[bool] Calculate the chemical potential (requires dens='number')

### **muout**

[str] Prefix for output filename for chemical potential

#### <span id="page-34-3"></span>**temperature**

[float] temperature (K) for chemical potential

#### **mass**

[float] Mass (u) for the chemical potential. By default taken from topology.

#### **zpos**

[float] position (nm) at which the chemical potential will be computed. By default average over box.

#### **output**

[str] Output filename

#### **concfreq**

[int] Default number of frames after which results are calculated and files refreshed. If *0* results are only calculated at the end of the analysis and not saved by default.

#### **verbose**

[bool] Turn on more logging and debugging

### <span id="page-34-0"></span>**3.7.1.2 Attributes**

#### **results.z**

[list] bins

**results.dens\_mean** [np.ndarray] calculated densities

### **results.dens\_std**

[np.ndarray] density standard deviation

#### **results.dens\_err**

[np.ndarray] density error

#### **results.mu**

[float] chemical potential (only if *mu=True*)

#### **results.dmu**

[float] error of chemical potential (only if *mu=True*)

# <span id="page-34-1"></span>**3.7.2 Density cylinder**

Compute partial densities across a cylinder.

#### <span id="page-34-2"></span>**3.7.2.1 Parameters**

#### **atomgroups**

[list[AtomGroup]] A list of AtomGroup for which the densities are calculated.

#### **dens**

[str] Density: mass, number, charge, temp

#### **dim**

[int] Dimension for binning  $(x=0, y=1, z=2)$ 

#### **center**

[str] Perform the binning relative to the center of this selection string of teh first AtomGroup. If *None* center of box is used.

#### <span id="page-35-4"></span>**radius**

[float] Radius of the cylinder (nm). If None smallest box extension is taken.

#### **length**

[float] Length of the cylinder (nm). If None length of box in the binning dimension is taken.

#### **binwidth**

[float] binwidth (nanometer)

#### **output**

[str] Output filename

#### **concfreq**

[int] Default number of frames after which results are calculated and files refreshed. If *0* results are only calculated at the end of the analysis and not saved by default.

#### **verbose**

[bool] Turn on more logging and debugging

### <span id="page-35-0"></span>**3.7.2.2 Attributes**

### **results.r**

[np.ndarray] bins

**results.dens\_mean** [np.ndarray] calculated densities

**results.dens\_mean\_sq** [np.ndarray] squared calculated density

#### **results.dens\_std**

[np.ndarray] density standard deviation

#### **results.dens\_err**

[np.ndarray] density error

# <span id="page-35-1"></span>**3.8 Dielectric constant modules**

# <span id="page-35-2"></span>**3.8.1 Epsilon bulk**

### <span id="page-35-3"></span>**3.8.1.1 Description**

Compute dipole moment fluctuations and static dielectric constant.

### **Parameters**

#### **atomgroup**

[AtomGroup] Atomgroup on which the analysis is executed

#### **make\_whole**

[bool] Make molecules whole; If the input already contains whole molecules this can be disabled to gain speedup

#### **temperature**

[float] temperature (K)

#### <span id="page-36-3"></span>**output**

[str] Output filename.

#### **concfreq**

[int] Default number of frames after which results are calculated and files refreshed. If *0* results are only calculated at the end of the analysis and not saved by default.

#### **verbose**

[bool] Turn on more logging and debugging

### **Attributes**

#### **results.M**

[numpy.ndarray] *Directional dependant dipole moment :math:langle boldsymbol M rangle' in e.* 

#### **results.M2**

[numpy.ndarray] Directional dependant squared dipole moment  $\langle M^2 \rangle$  in  $(e)^2$ 

#### **results.fluct**

[float] Directional dependant dipole moment fluctuation  $\langle M^2 \rangle - \langle M \rangle^2$  in  $(e)^2$ 

#### **results.eps**

[numpy.ndarray] Directional dependant static dielectric constant

**results.eps\_mean**

[float] Static dielectric constant

# <span id="page-36-0"></span>**3.8.2 Epsilon planar**

#### <span id="page-36-1"></span>**3.8.2.1 Description**

<span id="page-36-2"></span>Calculate planar dielectric profiles.

See Schlaich, et al., Phys. Rev. Lett., vol. 117 (2016) for details

#### **Parameters**

#### **atomgroups**

[list[AtomGroup]] a list of AtomGroup for which the dielectric profiles are calculated

#### **dim**

[int] Dimension for binning  $(x=0, y=1, z=2)$ 

#### **binwidth**

[float] binwidth (nanometer)

#### **comgroup**

[AtomGroup] Perform the binning relative to the center of mass of the selected group.

#### **center**

[bool] Perform the binning relative to the center of the (changing) box.

#### **zmin**

[float] minimal coordinate for evaluation (nm)

#### **zmax**

[float] maximal coordinate for evaluation (nm). If *None* the whole box is taken into account.

#### **xy**

[bool] Use 2D slab geometry

#### **vac**

[bool] Use vacuum boundary conditions instead of metallic (2D only!).

#### **sym**

[bool] symmetrize the profiles

#### **make\_whole**

[bool] Make molecules whole; If the input already contains whole molecules this can be disabled to gain speedup

#### **temperature**

[float] temperature (K)

# **output\_prefix**

[str] Prefix for output files

#### **concfreq**

[int] Default number of frames after which results are calculated and files refreshed. If *0* results are only calculated at the end of the analysis and not saved by default.

#### **verbose**

[bool] Turn on more logging and debugging

#### **Attributes**

#### **results.z**

[list] bins

#### **results.dens\_mean**

[np.ndarray] eps\_par: Parallel dielectric profile (\_ - 1)

#### **results.deps\_par**

[np.ndarray] Error of parallel dielectric profile

#### **results.eps\_par\_self**

[np.ndarray] Self contribution of parallel dielectric profile

#### **results.eps\_par\_coll**

[np.ndarray] Collective contribution of parallel dielectric profile

#### **results.eps\_perp**

[np.ndarray] Inverse perpendicular dielectric profile (^{-1}\_ - 1)

#### **results.deps\_perp**

[np.ndarray] Error of inverse perpendicular dielectric profile

#### **results.eps\_par\_self**

[np.ndarray] Self contribution of Inverse perpendicular dielectric profile

#### **results.eps\_perp\_coll**

[np.ndarray] Collective contribution of Inverse perpendicular dielectric profile

# <span id="page-38-3"></span><span id="page-38-0"></span>**3.8.3 Epsilon cylinder**

### <span id="page-38-1"></span>**3.8.3.1 Description**

<span id="page-38-2"></span>Calculate cylindrical dielectric profiles.

Components are calculated along the axial (z) and radial (along xy) direction at the system's center of mass.

### **Parameters**

#### **atomgroup**

[AtomGroup] AtomGroup for which the dielectric profiles are calculated

#### **geometry**

[str] A structure file without water from which com is calculated.

#### **radius**

[float] Radius of the cylinder (nm)

#### **binwidth**

[float] Bindiwdth the binwidth (nm)

# **variable\_dr**

[bool] Use a variable binwidth, where the volume is kept fixed.

#### **length**

[float] Length of the cylinder (nm)

#### **make\_whole**

[bool] Make molecules whole; If the input already contains whole molecules this can be disabled to gain speedup

#### **temperature**

[float] temperature (K)

#### **single**

[bool] "1D" line of watermolecules

#### **output\_prefix**

[str] Prefix for output\_prefix files

#### **concfreq**

[int] Default number of frames after which results are calculated and files refreshed. If *0* results are only calculated at the end of the analysis and not saved by default.

#### **verbose**

[bool] Turn on more logging and debugging

### **Attributes**

#### **results.r**

[np.ndarray] bins

#### **results.eps\_ax**

[np.ndarray] Parallel dielectric profile (\_)

#### **results.deps\_ax**

[np.ndarray] Error of parallel dielectric profile

#### <span id="page-39-3"></span>**results.eps\_rad**

[np.ndarray] Inverse perpendicular dielectric profile  $(^{2}1)$ ]

#### **results.deps\_rad**

[np.ndarray] Error of inverse perpendicular dielectric profile

# <span id="page-39-0"></span>**3.8.4 Dielectric spectrum**

#### <span id="page-39-1"></span>**3.8.4.1 Description**

<span id="page-39-2"></span>Compute the linear dielectric spectrum.

This module, given molecular dynamics trajectory data, produces a *.txt* file containing the complex dielectric function as a function of the (linear, not radial - i.e.  $\nu$  or f, rather than  $\omega$ ) frequency, along with the associated standard deviations. The algorithm is based on the Fluctuation Dissipation Relation (FDR):  $\chi(f)$  =  $-1/(3 V k_B T \epsilon_0) FT[\theta(t) \langle P(0) dP(t) / dt \rangle]$ . By default, the polarization trajectory, time series array and the average system volume are saved in the working directory, and the data are reloaded from these files if they are present. Lin-log and log-log plots of the susceptibility are also produced by default.

#### **Parameters**

#### **atomgroup**

[AtomGroup] Atomgroup on which the analysis is executed

#### **make\_whole**

[bool] Make molecules whole; If the input already contains whole molecules this can be disabled to gain speedup

#### **temperature**

[float] Reference temperature.

#### **output\_prefix**

[str] Prefix for the output files.

#### **segs**

[int] Sets the number of segments the trajectory is broken into.

#### **df**

[float] The desired frequency spacing in THz. This determines the minimum frequency about which there is data. Overrides *segs* option.

#### **noplots**

[bool] Prevents plots from being generated.

#### **plotformat str**

Allows the user to choose the format of generated plots (choose from 'pdf', 'png', 'jpg', 'eps')

### **ymin**

[float] Manually sets the minimum lower bound for the log-log plot.

### **bins**

[int] Determines the number of bins used for data averaging; (this parameter sets the upper limit). The data are by default binned logarithmically. This helps to reduce noise, particularly in the high-frequency domain, and also prevents plot files from being too large.

#### **binafter**

[int] The number of low-frequency data points that are left unbinned.

### <span id="page-40-10"></span>**nobin**

[bool] Prevents the data from being binned altogether. This can result in very large plot files and errors.

#### **verbose**

[bool] Turn on more logging and debugging

### **Attributes**

results

# <span id="page-40-0"></span>**3.9 Structure modules**

# <span id="page-40-1"></span>**3.9.1 Saxs**

<span id="page-40-2"></span>**3.9.1.1 Description**

## <span id="page-40-3"></span>**3.9.2 Diporder**

- <span id="page-40-4"></span>**3.9.2.1 Description**
- <span id="page-40-5"></span>**3.9.3 Debyer**
- <span id="page-40-6"></span>**3.9.3.1 Description**

# <span id="page-40-7"></span>**3.10 Timeseries modules**

# <span id="page-40-8"></span>**3.10.1 Dipole angle**

### <span id="page-40-9"></span>**3.10.1.1 Description**

Calculate angle timeseries of dipole moments with respect to an axis.

### **Parameters**

#### **atomgroup**

[AtomGroup] Atomgroup on which the analysis is executed

### **dim**

[int] refernce vector for angle  $(x=0, y=1, z=2)$ 

#### **output**

[str] Prefix for output filenames

#### **concfreq**

[int] Default number of frames after which results are calculated and files refreshed. If *0* results are only calculated at the end of the analysis and not saved by default.

#### **verbose**

[bool] Turn on more logging and debugging

# <span id="page-41-3"></span>**Attributes**

#### **results.t**

[np.ndarray] time (ps)

**resulst.cos\_theta\_i** [np.ndarray] Average cos between dipole and axis

**resulst.cos\_theta\_ii**

[np.ndarray] Average cos^2 of the same between dipole and axis

**resulst.cos\_theta\_ij** [np.ndarray] Product cos of dipole i and cos of dipole j (i!=j)

# <span id="page-41-0"></span>**3.10.2 Kinetic energy**

### <span id="page-41-1"></span>**3.10.2.1 Description**

<span id="page-41-2"></span>Calculate the timeseries of energies.

The kinetic energy function computes the translational and rotational kinetic energy with respect to molecular center (center of mass, center of charge) of a molecular dynamics simulation trajectory.

### **Parameters**

#### **atomgroup**

[AtomGroup] Atomgroup on which the analysis is executed

### **refpoint**

[str] reference point for molecular center: center of mass (COM) or center of charge (COC) Note: The oxygen position only works for systems of pure water

#### **output**

[str] Output filename

\${VERBOSE\_PARAMETER}

### **Attributes**

### **results.t**

[np.ndarray] time (ps)

#### **results.trans**

[np.ndarray] translational kinetic energy (kJ/mol)

#### **results.rot**

[np.ndarray] rotational kinetic energy (kJ/mol)

# <span id="page-42-3"></span><span id="page-42-0"></span>**3.11 Transport modules**

# <span id="page-42-1"></span>**3.11.1 Velocity**

### <span id="page-42-2"></span>**3.11.1.1 Description**

Analyse mean velocity..

Reads in coordinates and velocities from a trajectory and calculates a velocity profile along a given axis. The obtained profile is averaged over the 4 symmetric slab halfs.Error bars are estimated via block averaging as described in [1].

### **[1] Hess, B. Determining the shear viscosity of model liquids from molecular**

dynamics simulations. The Journal of Chemical Physics 116, 209-217 (2002).

### **Parameters**

#### **atomgroup**

[AtomGroup] Atomgroup on which the analysis is executed

#### **dim**

[int] Dimension for position binning  $(x=0, y=1, z=2)$ 

#### **vdim**

[int] Dimension for velocity binning  $(x=0, y=1, z=2)$ 

#### **n\_bins**

[int] Number of bins. For making use of symmetry must be a multiple of 4.

#### **n\_block**

[int] Maximum number of blocks for block averaging error estimate; 1 results in standard error

#### **make\_whole**

[bool] Make molecules whole; If the input already contains whole molecules this can be disabled to gain speedup

#### **output\_suffix**

[str] Suffix for output filenames

#### **concfreq**

[int] Default number of frames after which results are calculated and files refreshed. If *0* results are only calculated at the end of the analysis and not saved by default.

#### **verbose**

[bool] Turn on more logging and debugging

### **Attributes**

### **results.z**

[np.ndarray] bins [nm]

#### **results.v**

[np.ndarray] velocity profile [m/s]

#### **results.ees**

[np.ndarray] velocity error estimate [m/s]

#### **results.symz**

[np.ndarray] symmetrized bins [nm]

# **results.symvel**

[np.ndarray] symmetrized velocity profile [m/s]

### **results.symees**

[np.ndarray] symmetrized velocity error estimate [m/s]

# **PYTHON MODULE INDEX**

#### <span id="page-44-0"></span>m

maicos.modules.density, [29](#page-32-3) maicos.modules.density.DensityCylinder, [31](#page-34-1) maicos.modules.density.DensityPlanar, [30](#page-33-0) maicos.modules.epsilon.DielectricSpectrum, [36](#page-39-2) maicos.modules.epsilon.EpsilonBulk, [32](#page-35-3) maicos.modules.epsilon.EpsilonCylinder, [35](#page-38-2) maicos.modules.epsilon.EpsilonPlanar, [33](#page-36-2) maicos.modules.timeseries.DipoleAngle, [37](#page-40-9) maicos.modules.timeseries.KineticEnergy, [38](#page-41-2) maicos.modules.transport.Velocity, [39](#page-42-2)

# **INDEX**

# <span id="page-46-0"></span>M

maicos.modules.density module, [29](#page-32-4) maicos.modules.density.DensityCylinder module, [31](#page-34-3) maicos.modules.density.DensityPlanar module, [30](#page-33-2) maicos.modules.epsilon.DielectricSpectrum module, [36](#page-39-3) maicos.modules.epsilon.EpsilonBulk module, [32](#page-35-4) maicos.modules.epsilon.EpsilonCylinder module, [35](#page-38-3) maicos.modules.epsilon.EpsilonPlanar module, [33](#page-36-3) maicos.modules.timeseries.DipoleAngle module, [37](#page-40-10) maicos.modules.timeseries.KineticEnergy module, [38](#page-41-3) maicos.modules.transport.Velocity module, [39](#page-42-3) module maicos.modules.density, [29](#page-32-4) maicos.modules.density.DensityCylinder, [31](#page-34-3) maicos.modules.density.DensityPlanar, [30](#page-33-2) maicos.modules.epsilon.DielectricSpectrum, [36](#page-39-3) maicos.modules.epsilon.EpsilonBulk, [32](#page-35-4) maicos.modules.epsilon.EpsilonCylinder, [35](#page-38-3) maicos.modules.epsilon.EpsilonPlanar, [33](#page-36-3) maicos.modules.timeseries.DipoleAngle, [37](#page-40-10) maicos.modules.timeseries.KineticEnergy, [38](#page-41-3) maicos.modules.transport.Velocity, [39](#page-42-3)